#### **一、客户经理如何生成专属二维码**

# **步骤一:关注"信易云"公众号,登陆个人账户(用户名为手机号码)**

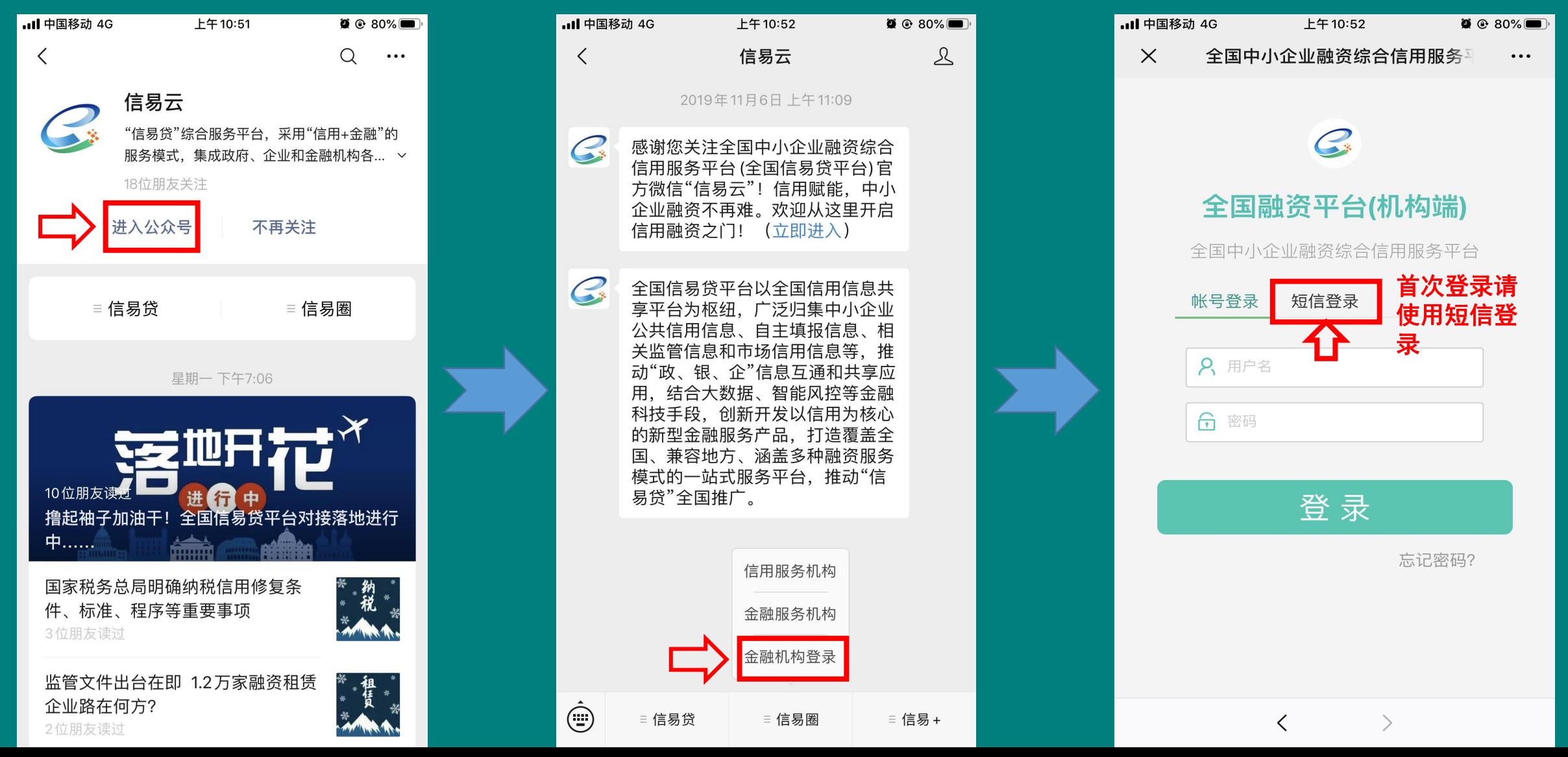

#### **步骤二:设置个人主推融资产品,用于在客户经理名片页面展示**

(0) \* 2 → 11:02

85

二维码名片>

- 次

成功对接

 $12<sub>7</sub>$ 

最长期限

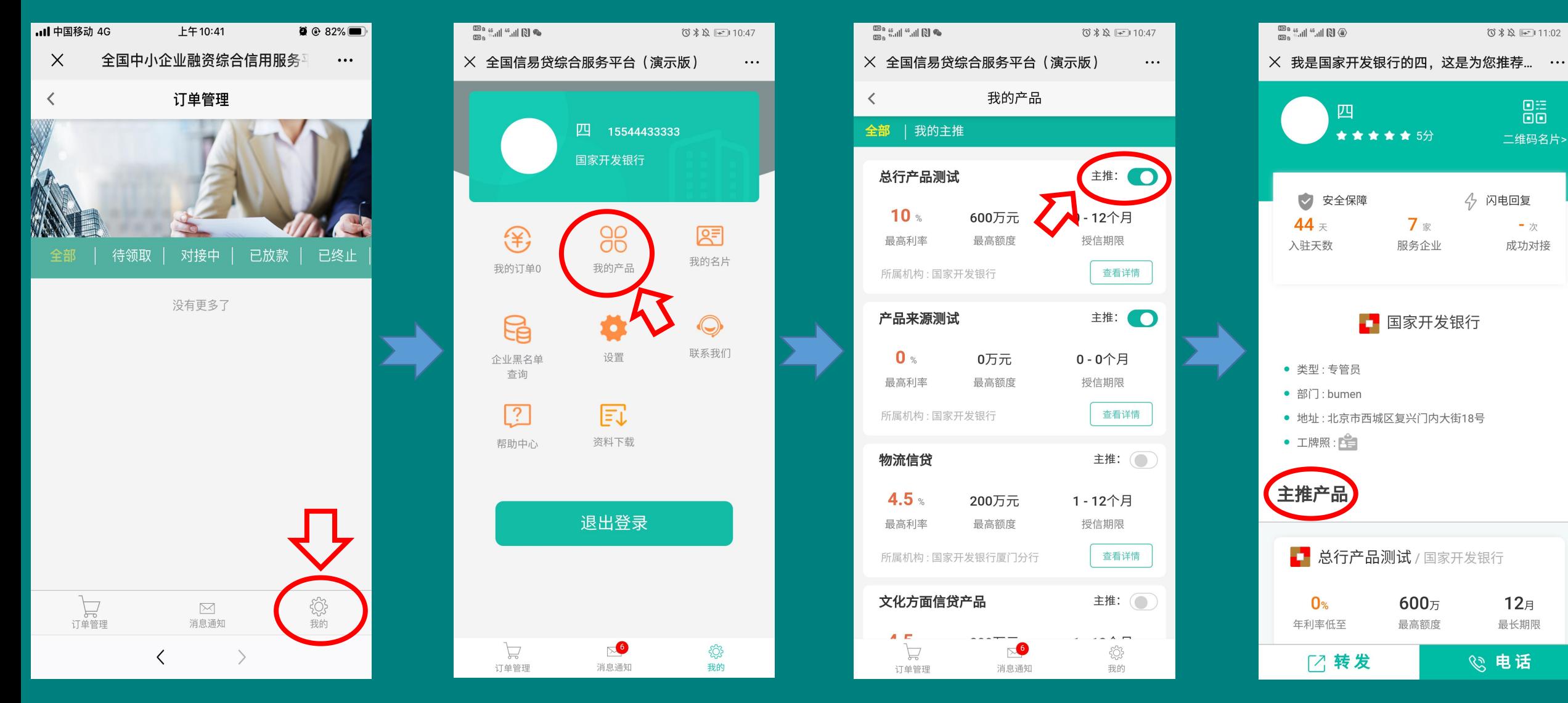

## **步骤三:生成个人专属二维码并保存发送客户**

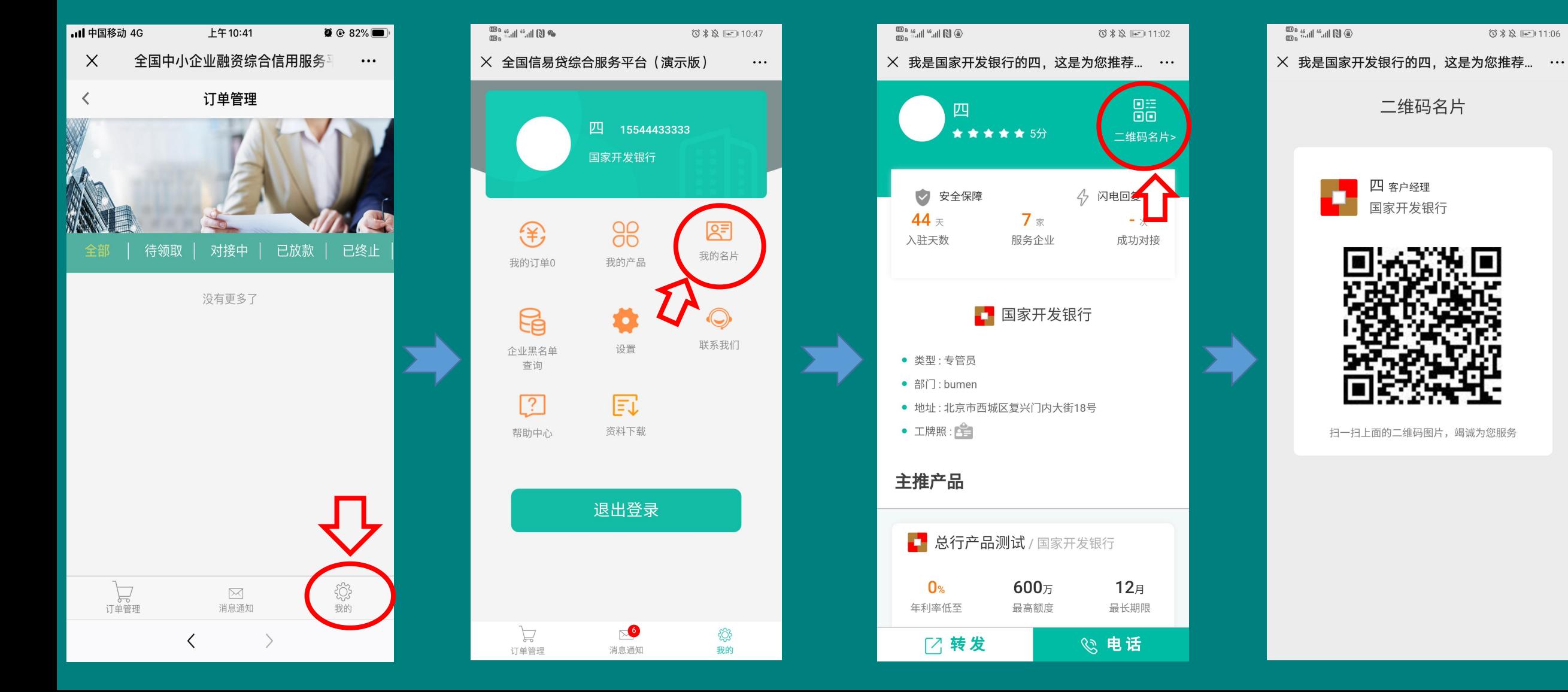

# **二、企业用户如何扫码快速发布融资需求**

# **步骤一:企业用户使用微信扫码并选择所要申请的融资产品**

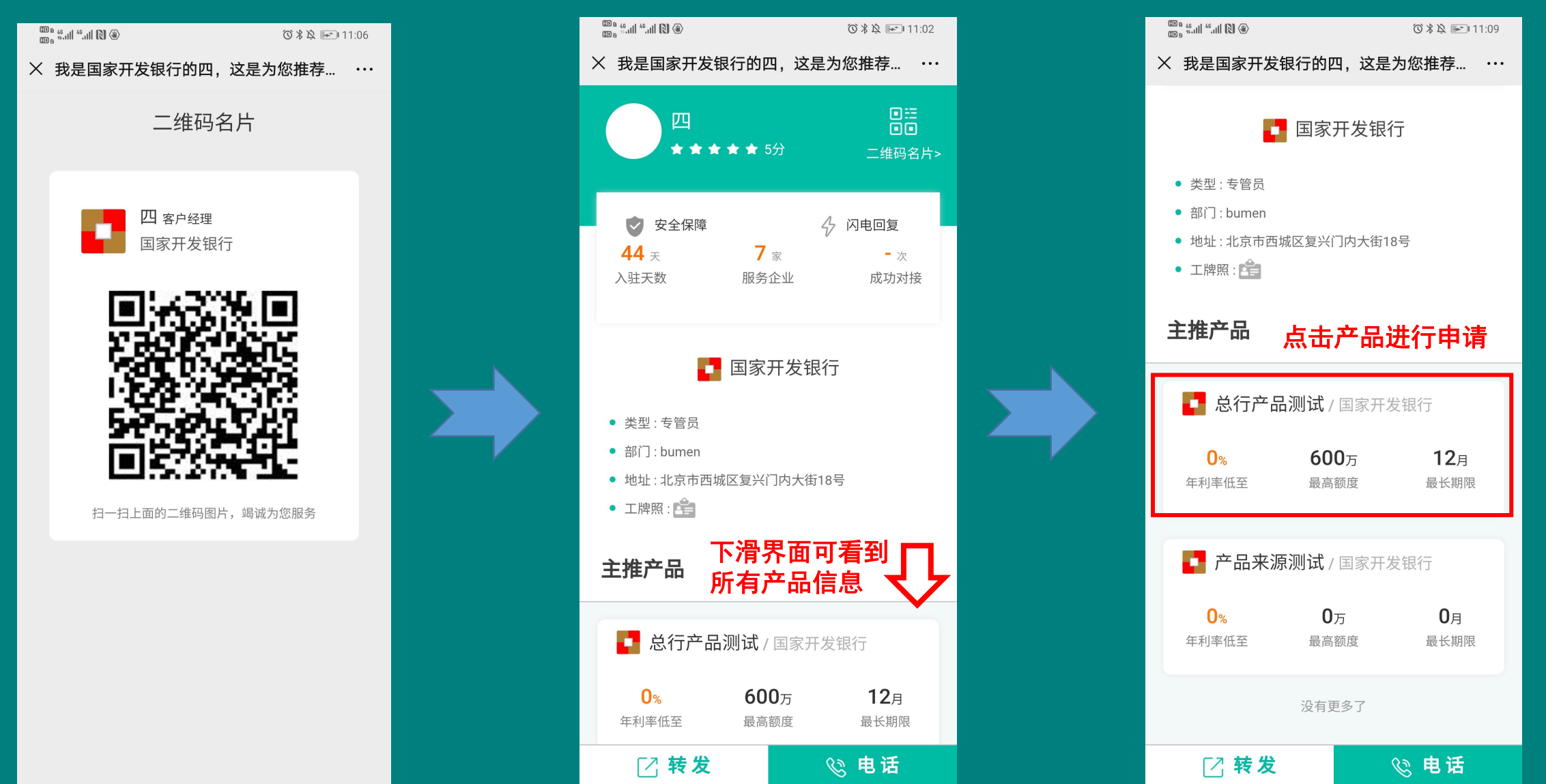

### **步骤二:点击立即申请,填写企业信息并发布**

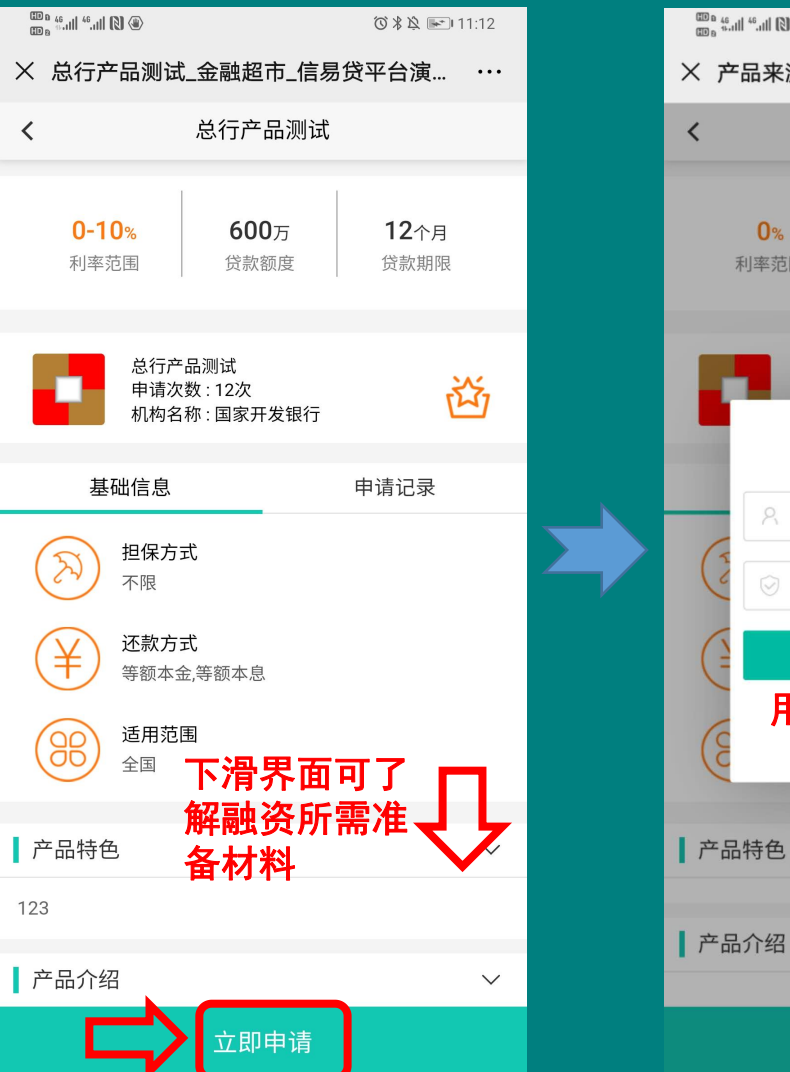

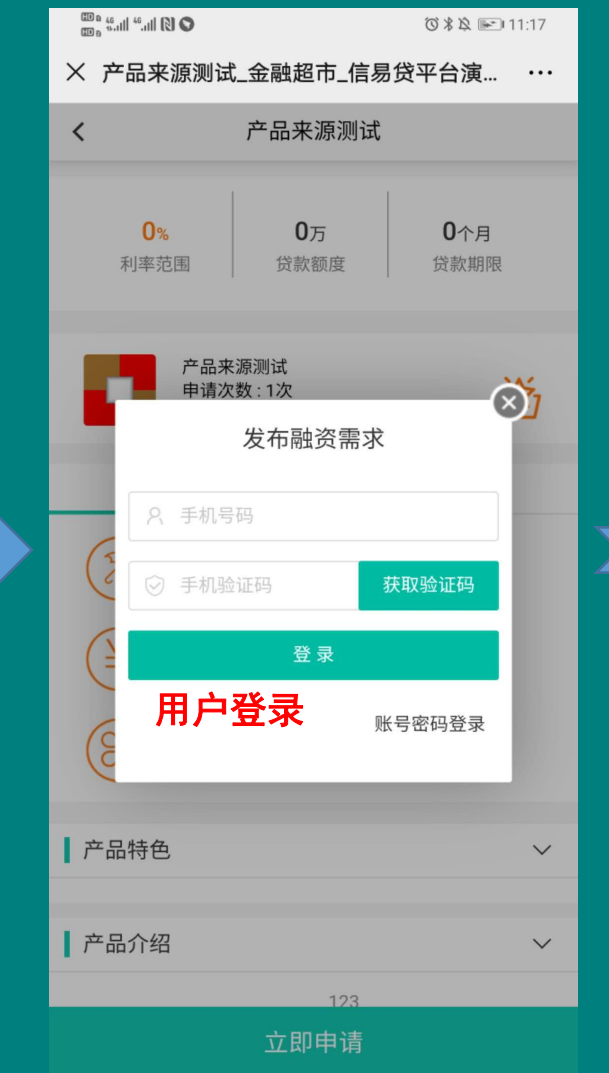

![](_page_4_Figure_3.jpeg)

![](_page_4_Picture_4.jpeg)